# **Vytvoření daňových kódů pro nové sazby v aktualizaci 3.0.14.0 a vyšší**

Aktualizace umožňuje vytvoření kódů v uživatelském číselníku uživatelem.

# **!!! TABULKA ZADÁNÍ VŠECH DANÍ !!!**

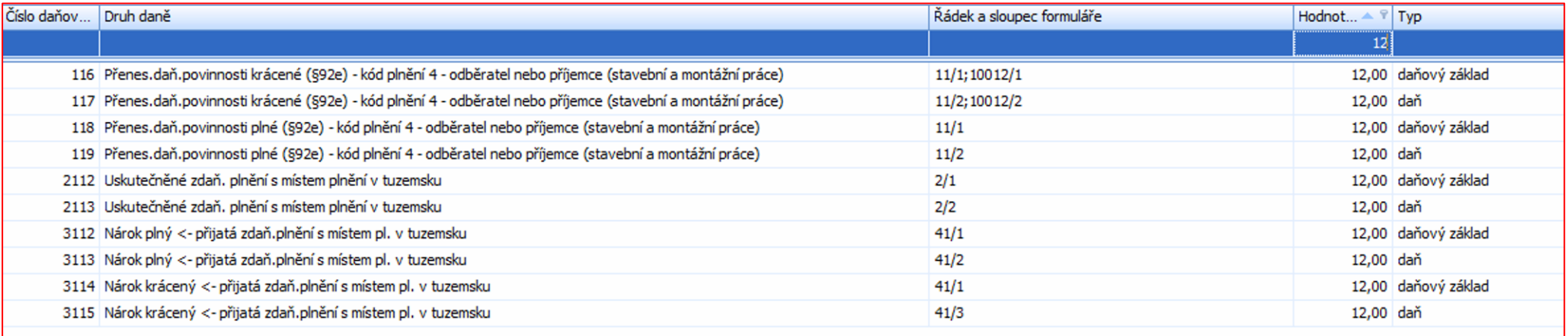

## **POSTUP**

V uživatelském číselníku daňového rozkontu je zapotřebí založit "Nový Zrychlený daňový rozkont" nové položky pro možnost zaúčtování DPH v sazbě 12% jak pro základ daně, tak daň. Pro prodej v tuzemsku doporučujeme 2112 pro základ daně a 2113 pro daň.

**Číselníky /Číselník Daňového rozkontu/ Nový** *Při vyplňování formuláře je potřeba postupovat dle návaznosti.*

# **I. Daňový základ**

### Číslo : 2112

Název: (uživatelský název dle vlastního uvážení) P-uskutečněná zdanitelná plnění v tuzemsku

Datum sazby DPH: 01.01.2024

Typ: Daňový základ

Sazba daně: 12%

Zařazení: Uskutečněné zdaň. plnění s místem plnění v tuzemsku

# **II. Daň**

## Číslo : 2113

Název: (uživatelský název dle vlastního uvážení) P-uskutečněná zdanitelná plnění v tuzemsku

Datum sazby DPH: 01.01.2024

Typ: Daňový základ

Sazba daně: 12%

Zařazení: Uskutečněné zdaň. plnění s místem plnění v tuzemsku

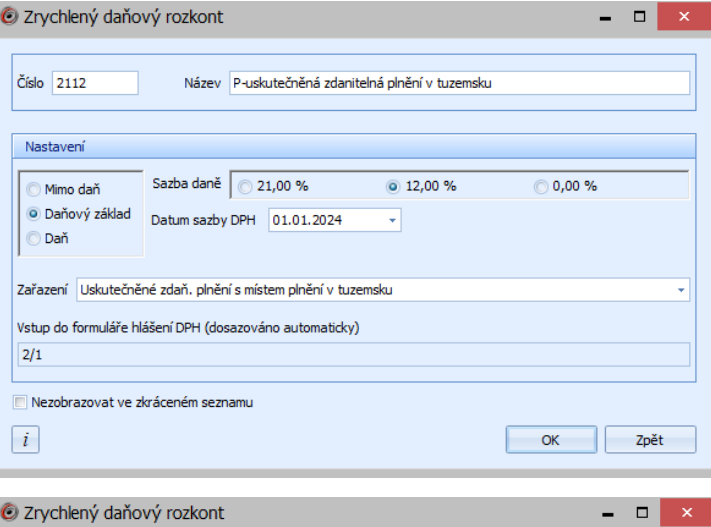

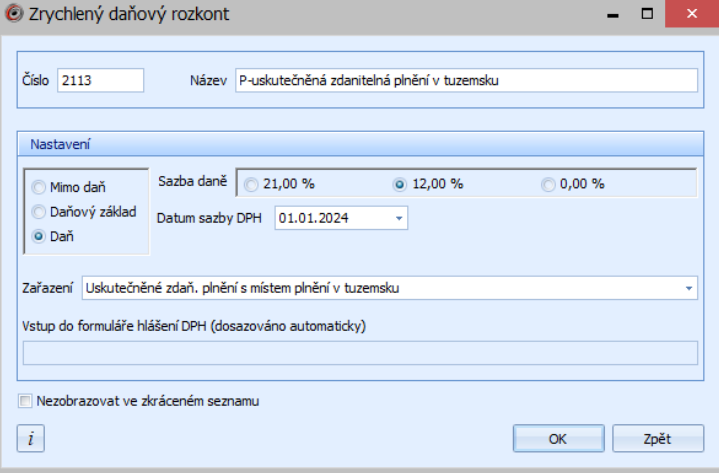

**Pro ZÁVAZKY** je postup totožný.

Pokud používáte makra, je zapotřebí vytvořit nová makra s nově vytvořenými daňovými kódy. **Číselníky / Makra / Nový**

**U položek prodeje nebo nákupu se sazba DPH řídí:** vyplněním data DUZP na dokladu.

V nastavení v menu Nastavení/Faktury a identifikační údaje/DPH zatržítko "Sazby DPH i z minulých let" – zatržení této volby Vám i pro rok 2024 zpřístupní sazby minulých let 15 % a 10 % pro položky dokladů, např pro vystavení opravného daňového dokladu k dokladu z minulého roku.

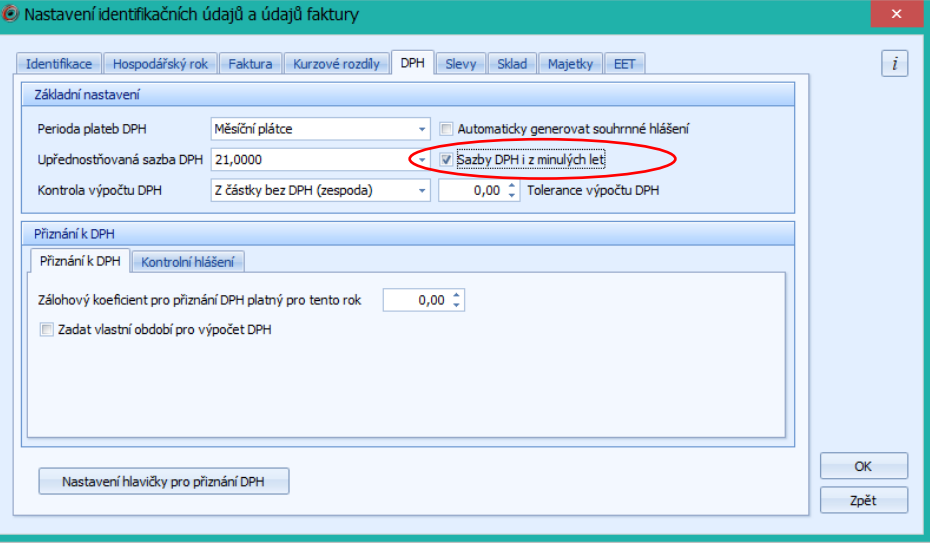

Náhled obrazovky na možnosti sazeb u položek dokladu při vyplnění DUZP v roce 2024:

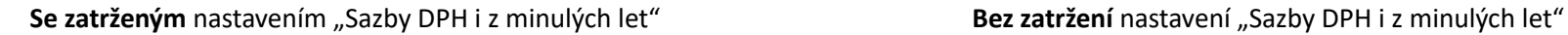

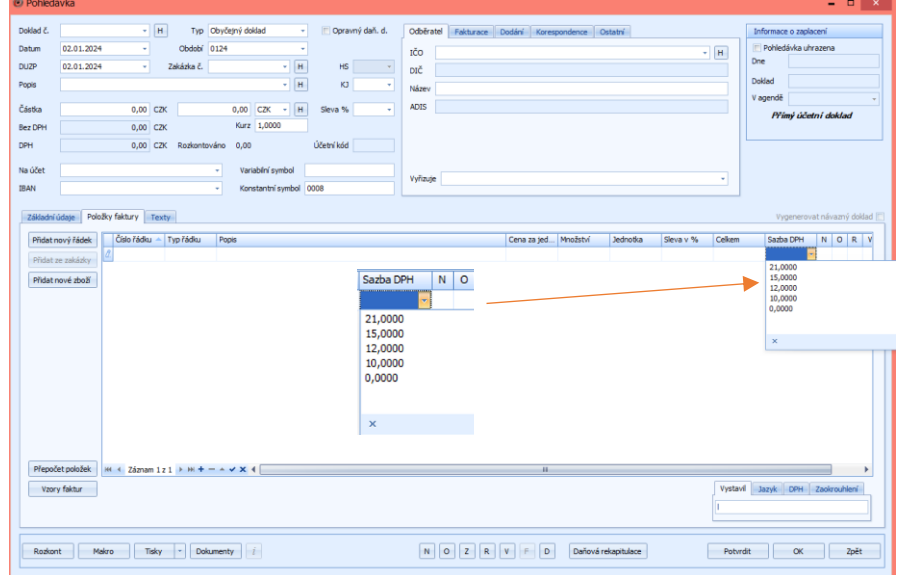

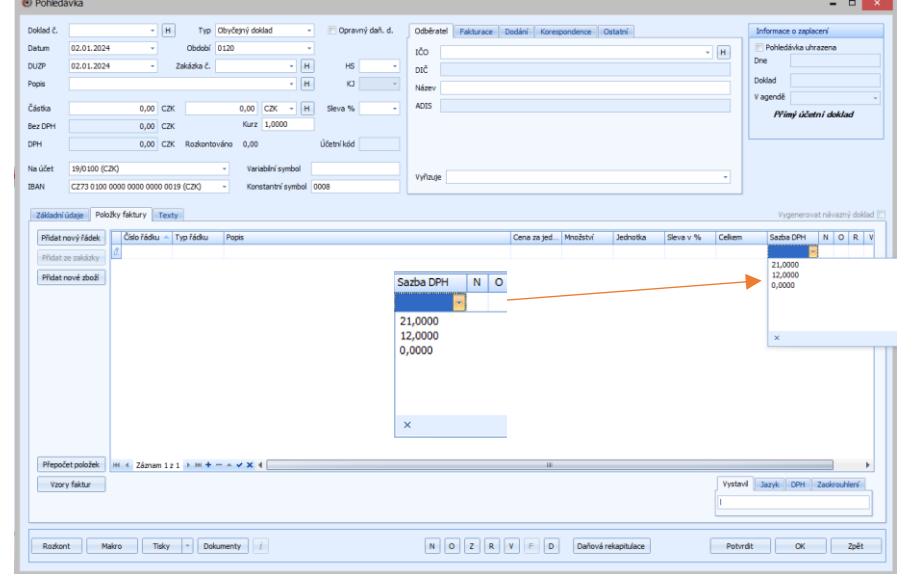

### **Automatické vkládání daňových kódů**

Program nabízí možnost automatického vkládání daňovou kódů při zaúčtování. Pokud využíváte tuto možnost, nebo rádi byste tuto možnost využívali při použití konkrétního SÚ, je potřeba v účetním rozvrhu vybrat správnou sazbu DPH na základě data:

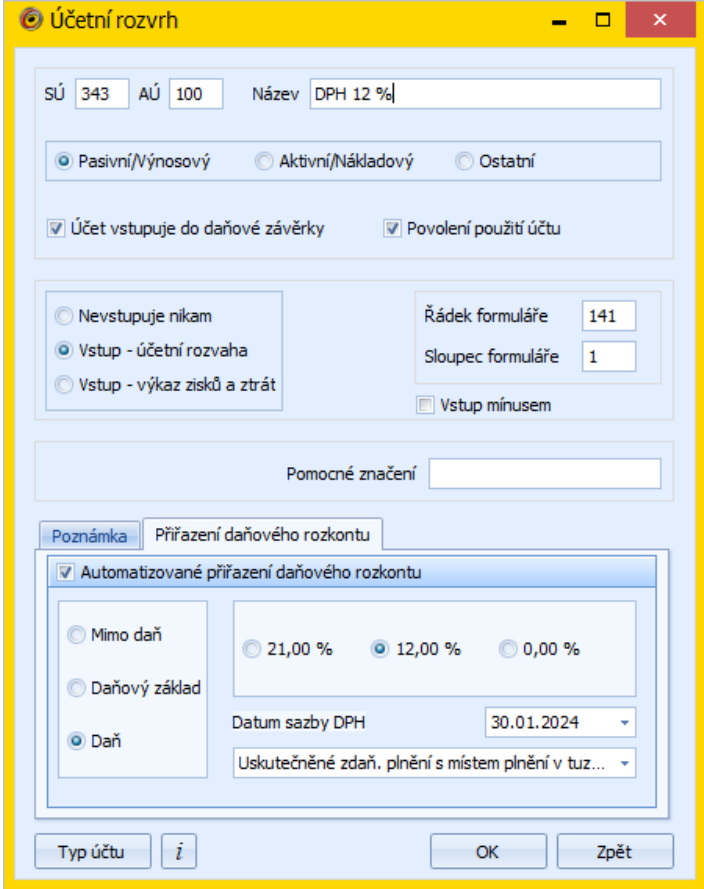